# **BES Dashboard - Snmp**

## **Overview**

The following Guideline describes the way how you can use the BES Dashboard for alerting and explains also what snmp keys are playing an important role for the core monitoring.

## BES5

### Important SNMP keys

**Server Instance:** 1.3.6.1.4.1.3530.5.20.1.1.x

the last digit represents the server instance id(e.g. 1.3.6.1.4.1.3530.5.20.1.1.**21**)

**SRP Connect State:** 1.3.6.1.4.1.3530.5.25.1.209.x

the last digit represents the server instance id (e.g. 1.3.6.1.4.1.3530.5.25.1.209.**21**)

**Cluster Availability State:** 1.3.6.1.4.1.3530.6.7.10.10.15.1.2.x.x

the second last digit represents a fixed number (often "1"); the last digit is again the server instance id (e.g. 1.3.6.1.4.1.3530.6.7.10.10.15.1.2.**1.21)**

**Cluster Failover State:** 1.3.6.1.4.1.3530.6.7.15.10.20.1.2.x.x

the second last digit represents a fixed number (often "1"); the last digit the dispatcher server id (dispConfigServerId) (e.g. 1.3.6.1.4.1.3530.6.7.15.10.20.1.2.**1.3**)

....and there are thousands of other snmp keys available which you could utilize with the Dashboard,

## **Configuration**

If you are running a cluster environment, we recommend to add the following keys to the Vital Serverdata table

• click on the "wrench tool" to start the configuration

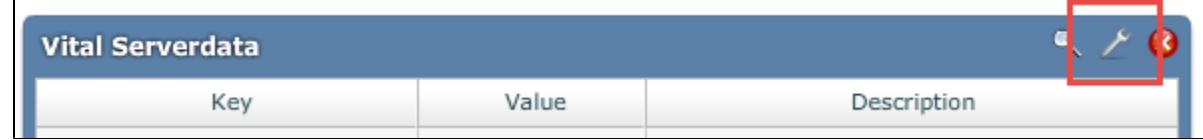

• Add the Server instance and Cluster Info to the table based on the snmp keys above search for the keys and drag & drop them to the selected properties table

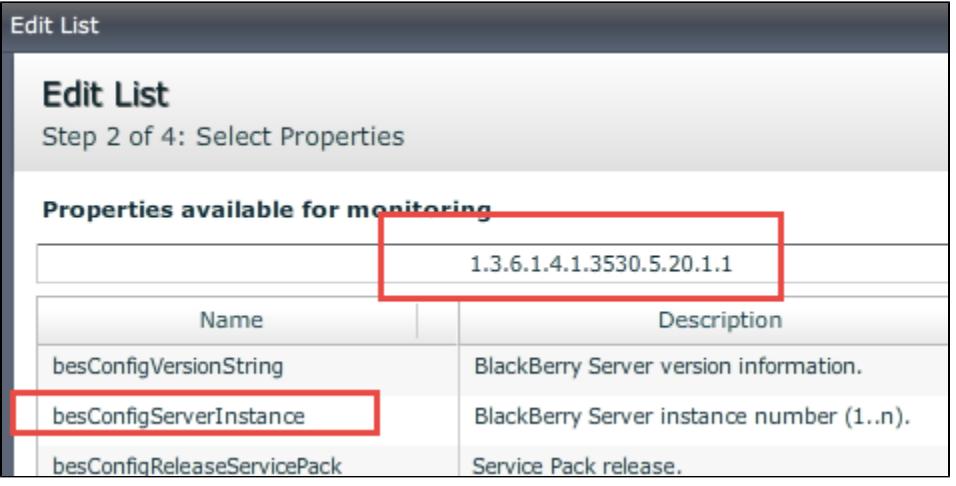

### Edit List

**Edit List** Step 2 of 4: Select Properties

#### Properties available for monitoring

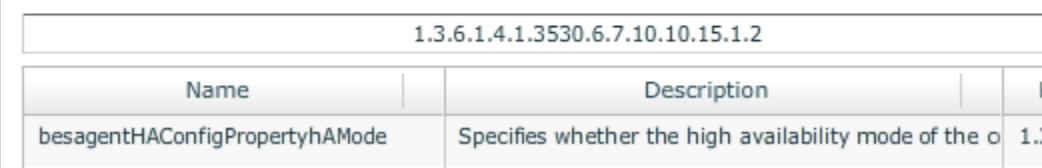

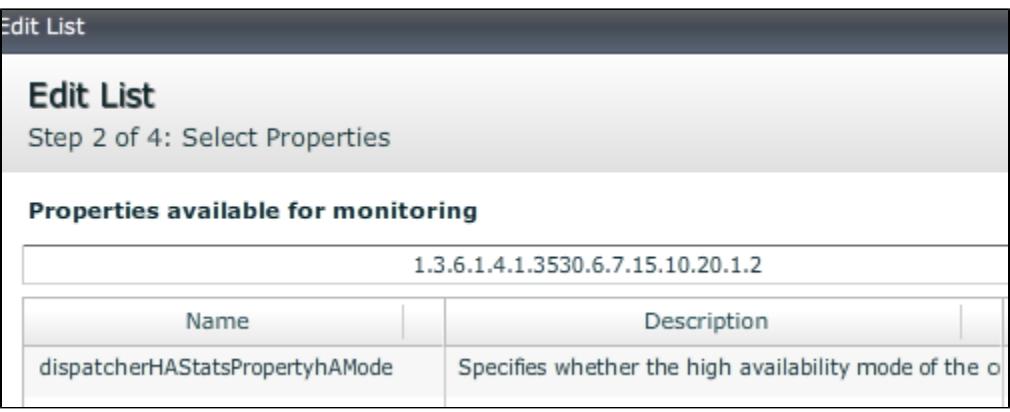

press next

now lets add a notification

the notification should be triggered if a server, which acts currently as the primary cluster server, switches the failover mode from automatic to manual

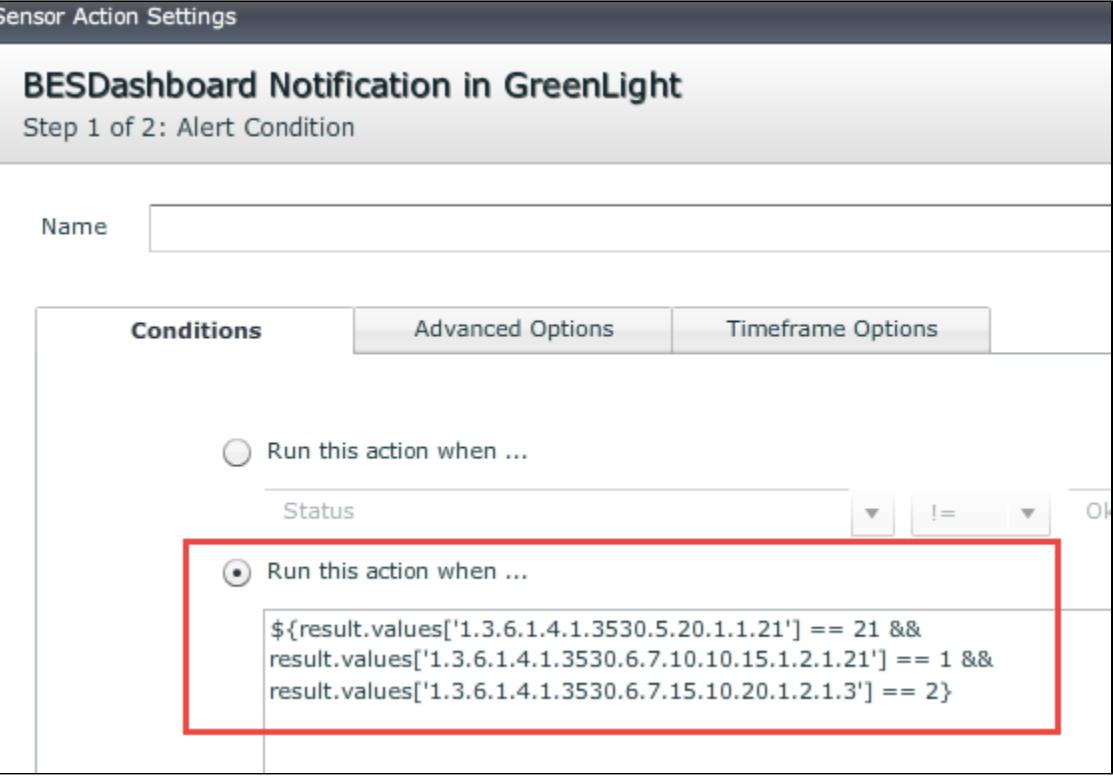

#### copy/paste:

\${result.values['1.3.6.1.4.1.3530.5.20.1.1**.21**'] == 21 && result.values['1.3.6.1.4.1.3530.6.7.10.10.15.1.2.1.21'] == 1 && result.values ['1.3.6.1.4.1.3530.6.7.15.10.20.1.2.1.**3**'] == 1}

**IMPORTANT:** the bold numbers in the string differs in your environment! So please check first the instance id as as well the dispatcher server id.

#### • enter the notification text

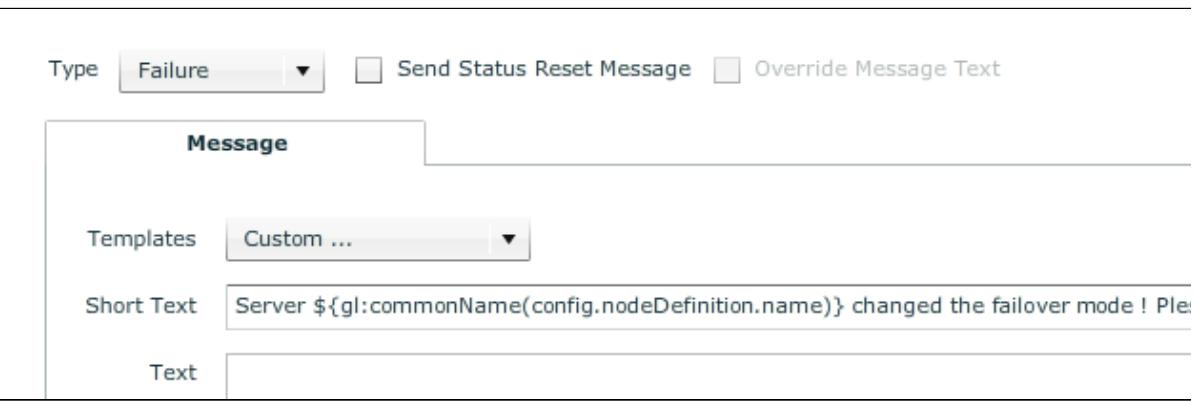